# [Neo4j v5] HowTo convert a Neo4j \*.dump file from BLOCK format to ALIGNED format

Neo4j introduces a new file format called BLOCK that they rolled out in April 2024. This new format is "enterprise only" which breaks portability of dump files. If you take a .dump file from AuraDB (which is an Enterprise version) and attempt to load it locally into our indrneo4j docker container (which is "Community" version) it will fail with ….

Loading dump file...

Done: 218 files, 6.706MiB processed.

Failed to load database 'neo4j': Block format detected for database neo4j but unavailable in this edition. Load failed for databases: 'neo4j'

Load failed for databases: 'neo4j'

There is a cumbersome workaround which uses Neo4j Desktop (Desktop is actually a developer licensed version of Enterprise).

The steps below show how to import a BLOCK database into Neo4j Desktop and then copy it to a new database using the ALIGNED storage format. With an ALIGNED format we can import into our local Docker indr-neo4j instance

### **Steps**

Add .dump file to Neo4j Desktop and '**Create new DBMS from dump**"

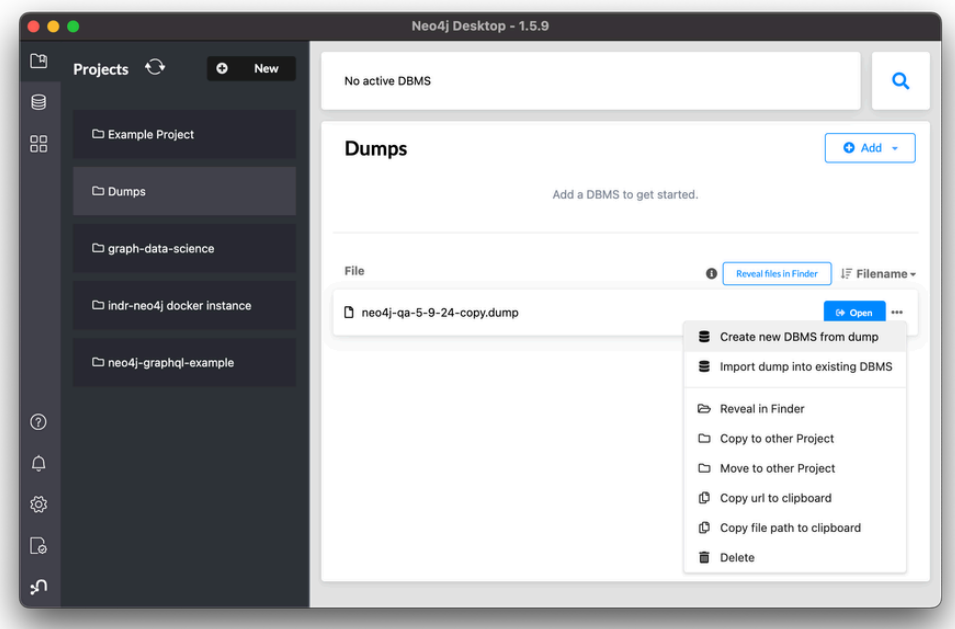

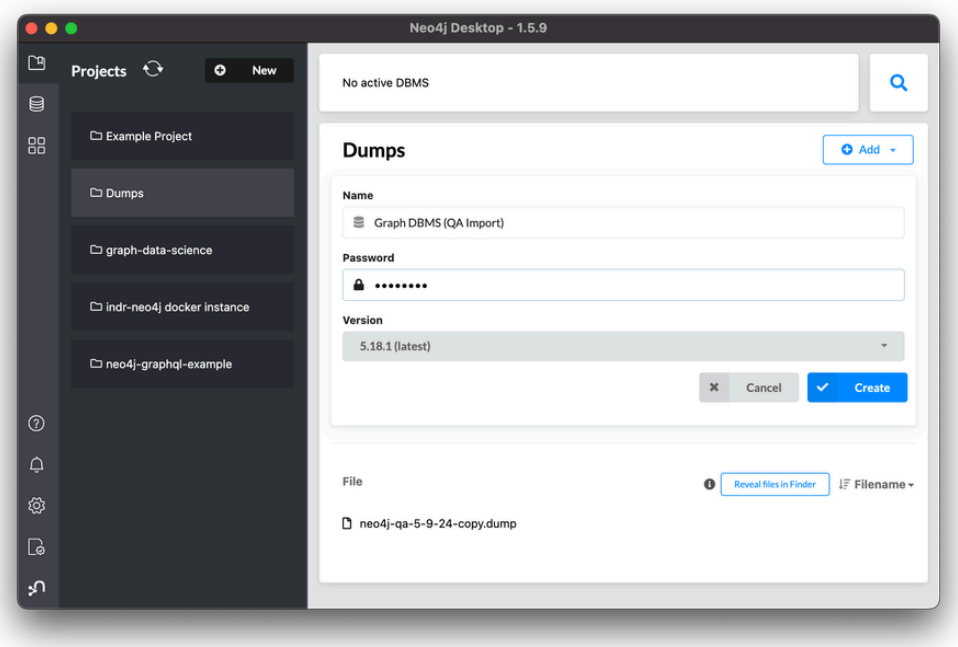

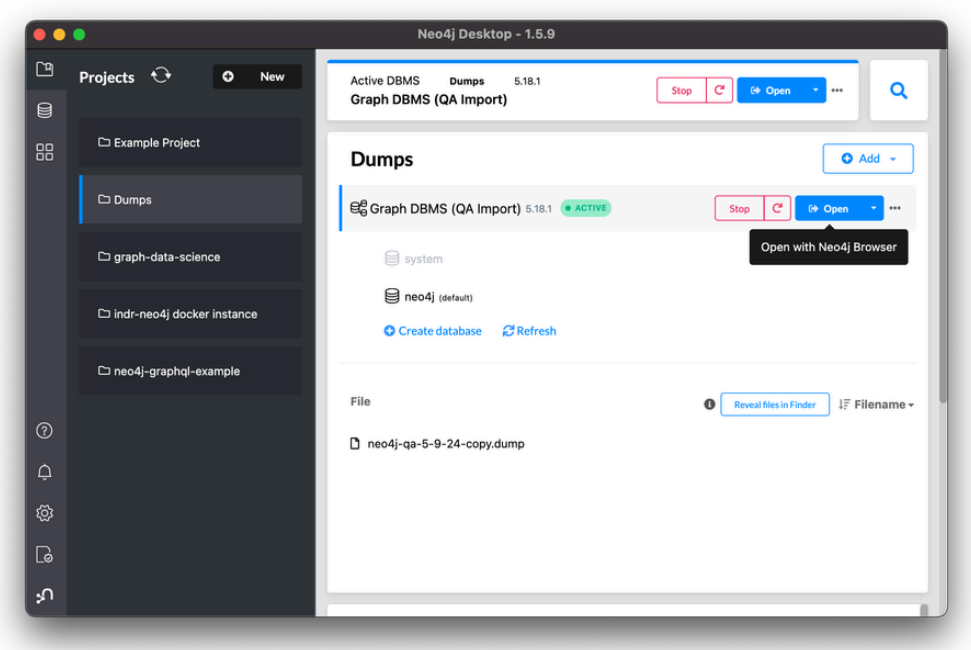

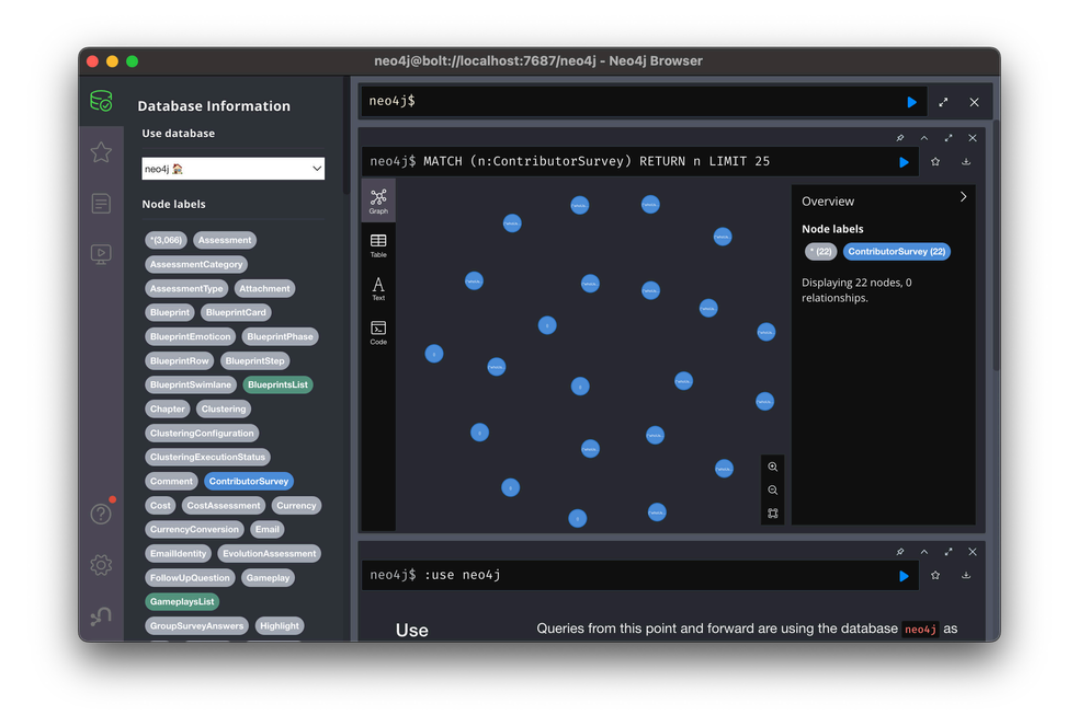

#### Open the Neo4j Desktop Terminal using menu

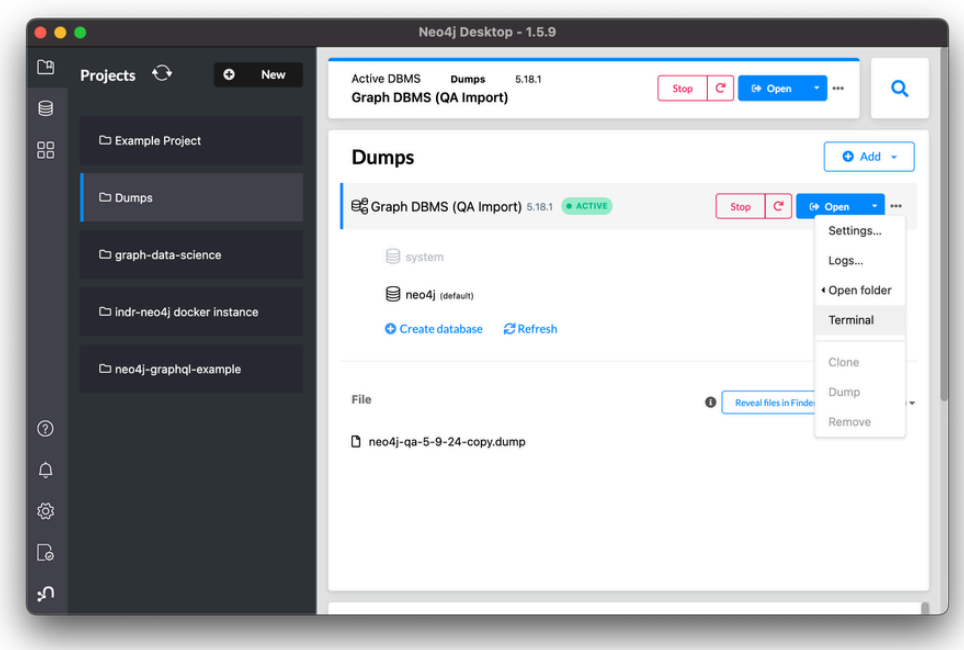

Will open a terminal window to a funky location where this graph db was created.

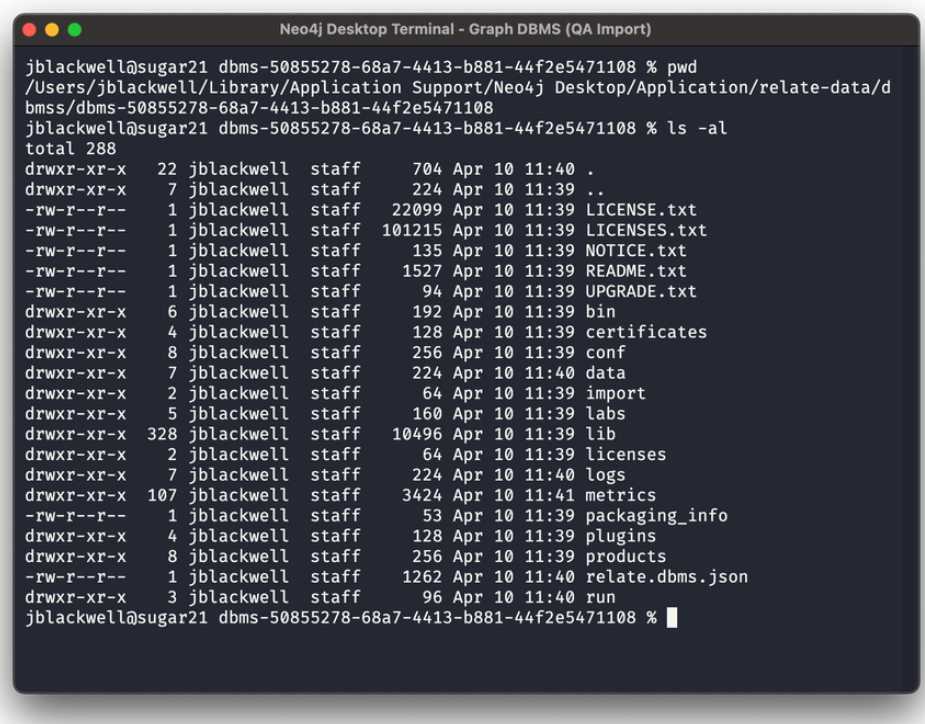

## Need to stop database before we can copy

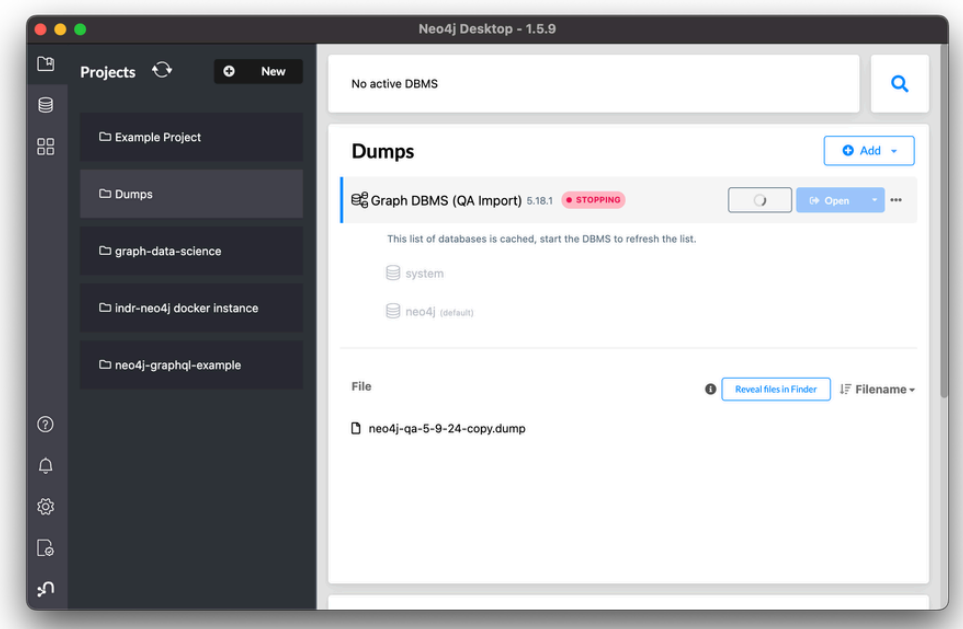

cd to "bin" and run the following command:

./neo4j-admin database copy --to-format=aligned neo4j neo4jCopy

careful with dashes in the database names.

from  $\Omega$  Naming rules for databases - [Operations](https://neo4j.com/docs/operations-manual/current/database-administration/standard-databases/naming-databases/#:~:text=The%20%2D%20(dash)%20and%20.,is%20a%20valid%20database%20name.) Manual

The - (dash) and . (dot) characters are not legal in Cypher variables. Names with a - in them must be enclosed within backticks. For example, CREATE DATABASE `main-db` is a valid database name

This will spit out a ton with hopefully no errors.

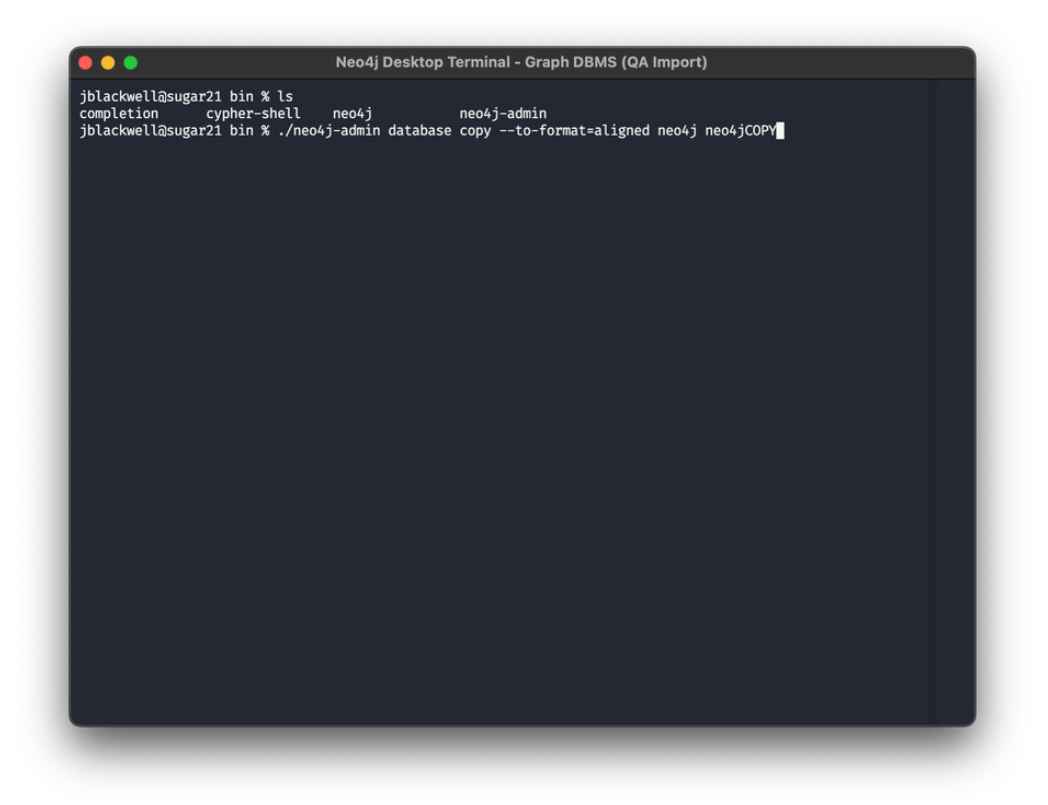

#### Start database

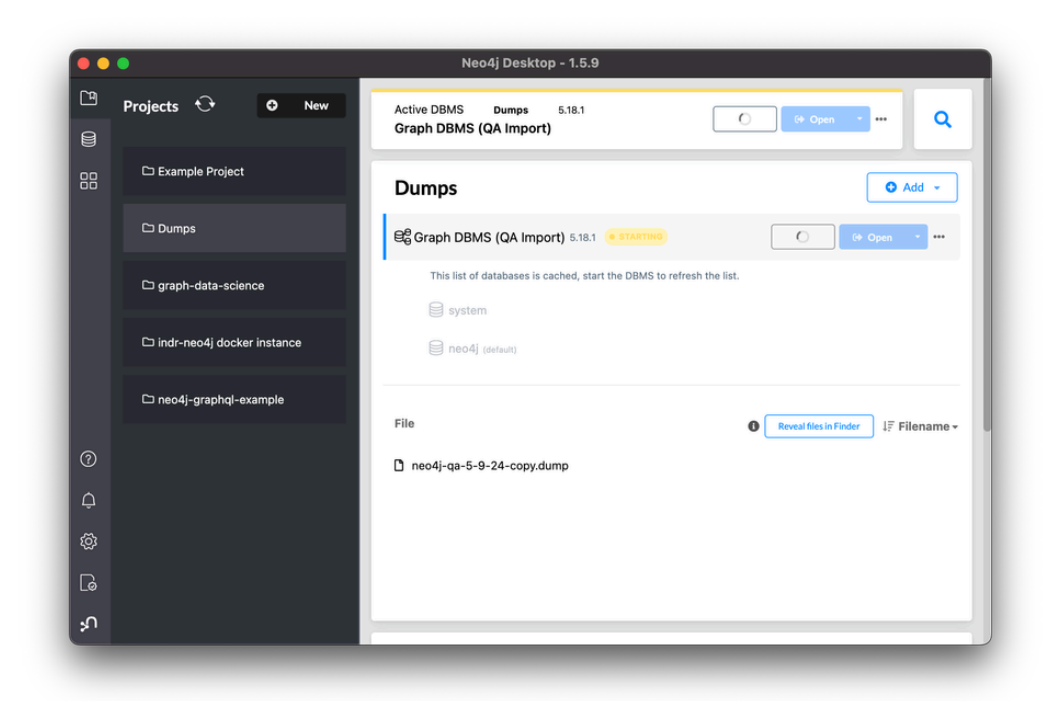

You will not see your newly copied database listed on restart. Don't worry, keep going…

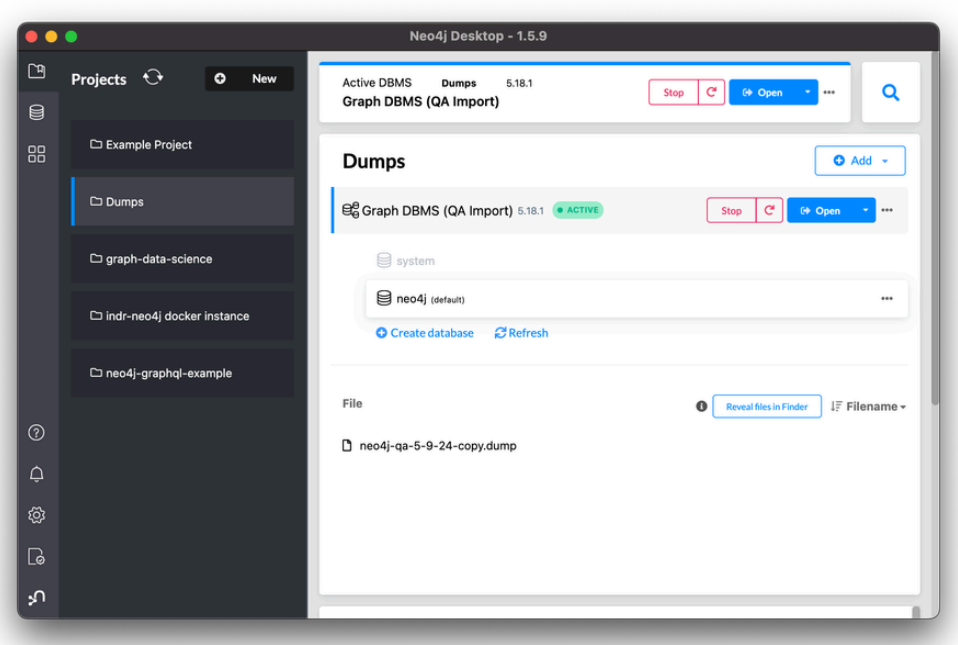

Weird part: Manually create a database with the same name as the one you copied to. In this case **neo4jCOPY.** It will pick up the database files on the file system automatically.

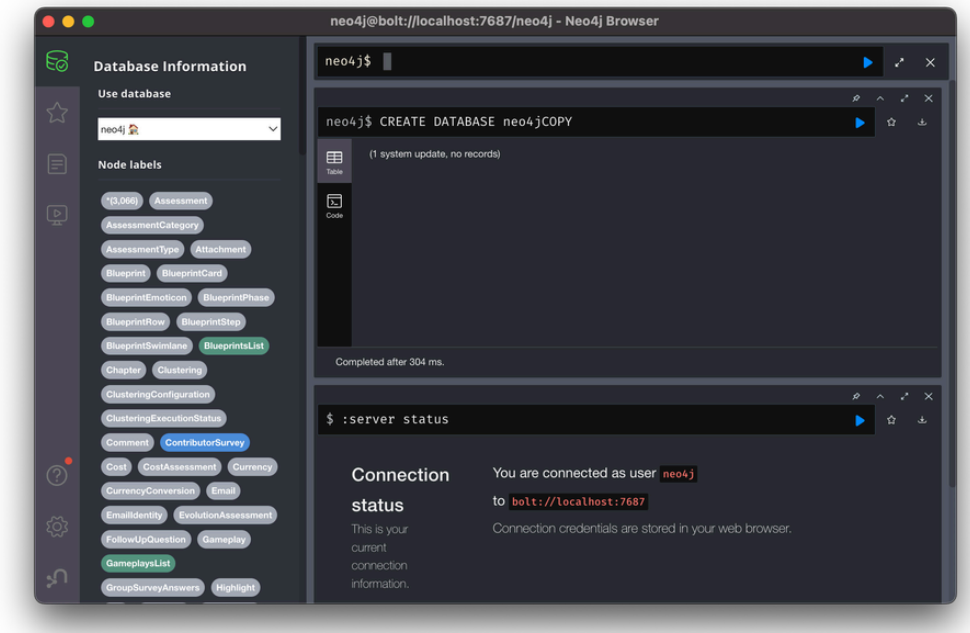

You should see it listed here now

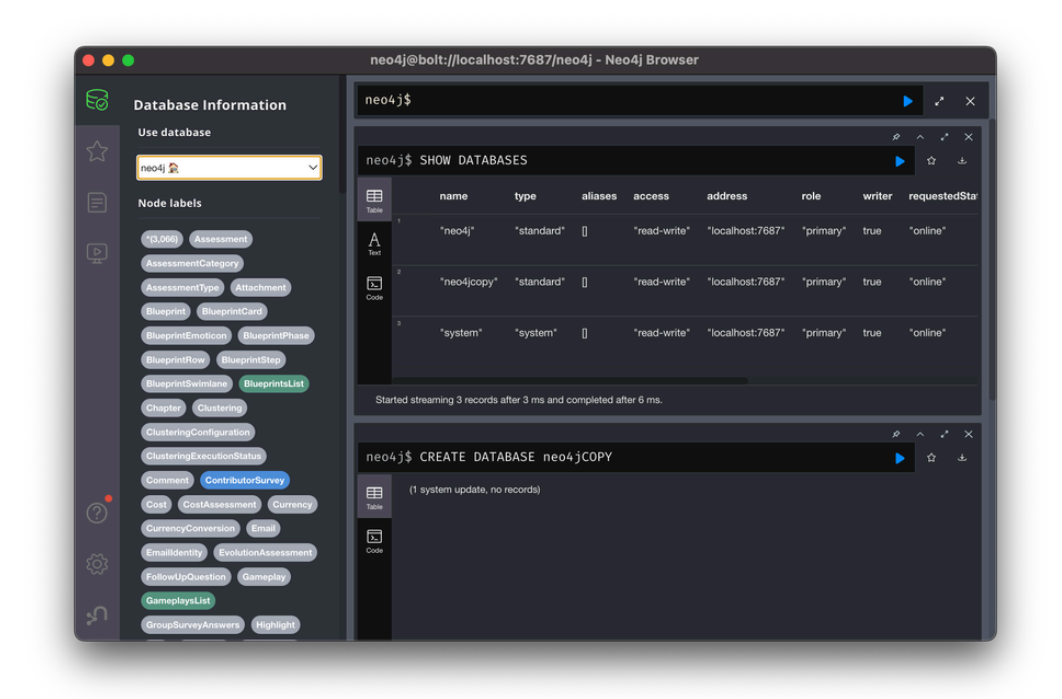

If you run SHOW DATABASES YIELD name, store you can see the storage format. Note your copied database says "**record-aligned-1.1**" instead of "**block-block-1.1**"

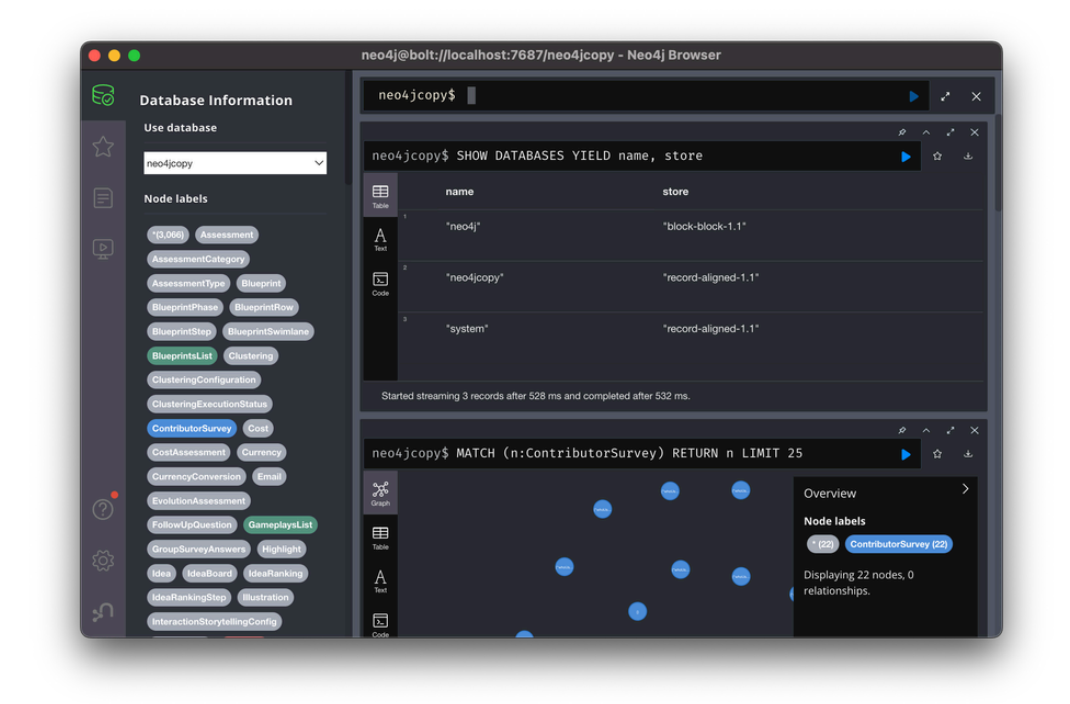

And if you select your new copied database you should see all your data.

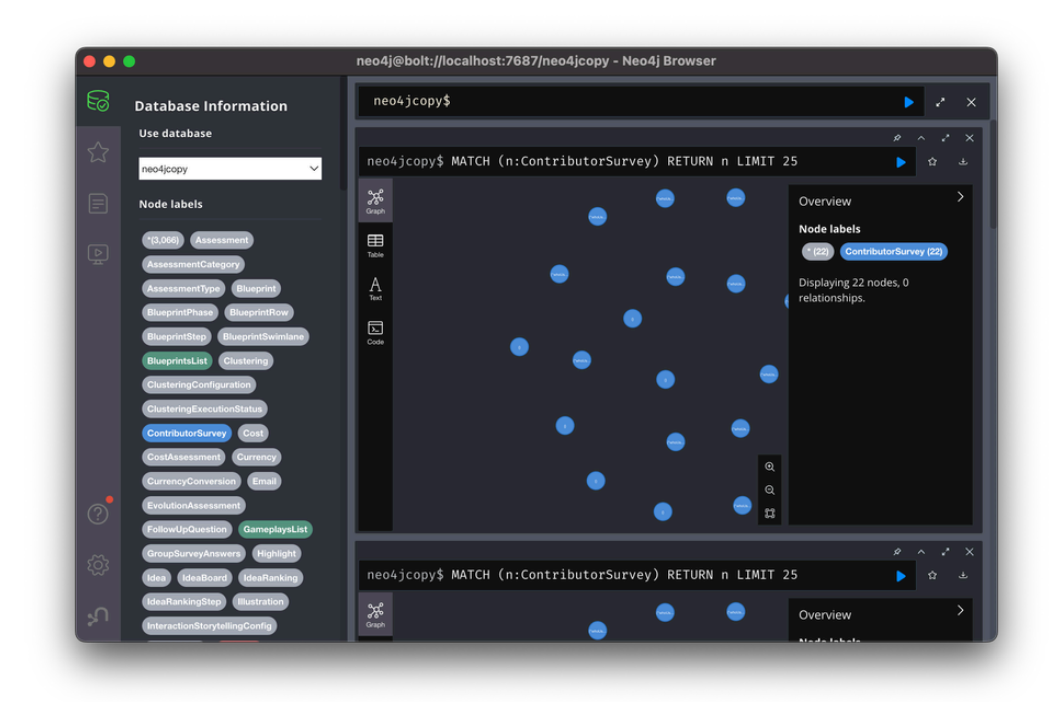

The last step is to go back to Neo4j Desktop and select the elipses menu and "dump" the file.

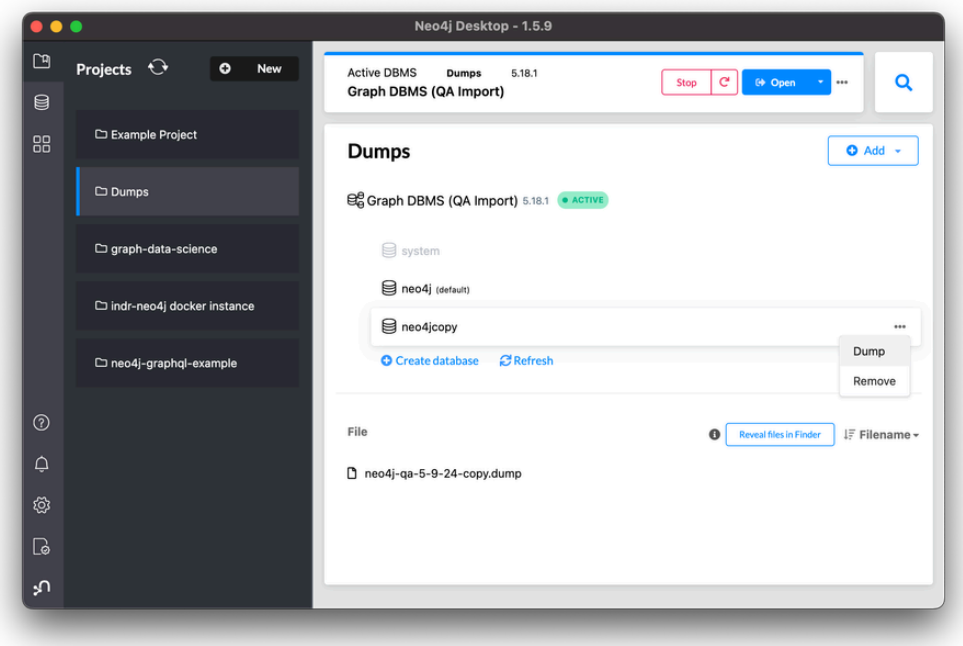

You can now import this new .dump version into Docker indr-neo4j.

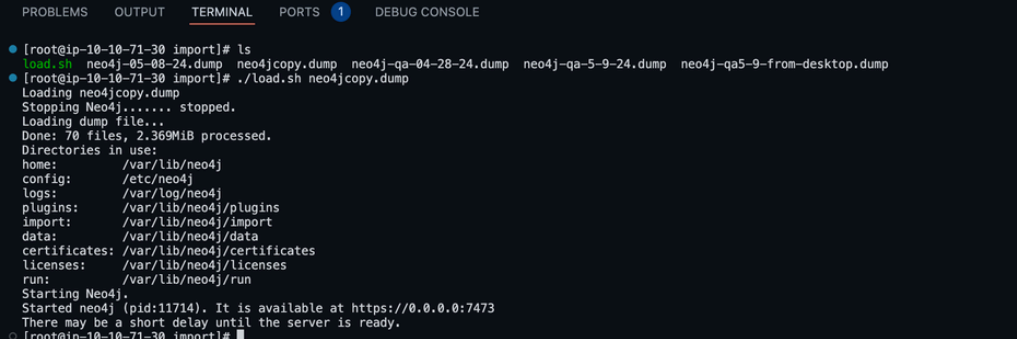